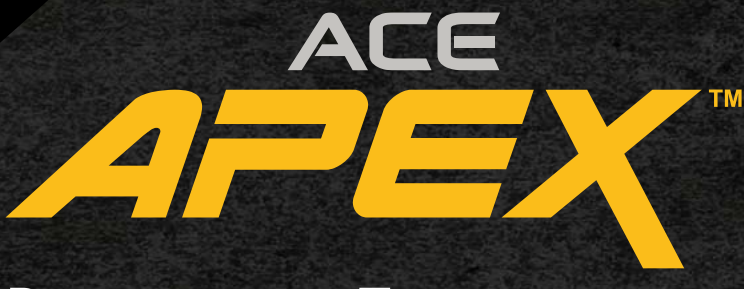

### **Руководство Пользователя**

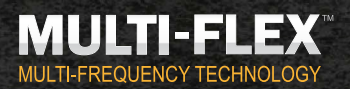

ПОИСК НА НОВОМ УРОВНЕ

www.rusgeocom.ru

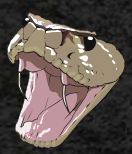

**Катушка 6'' x 11'' DD**

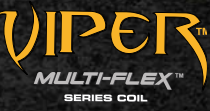

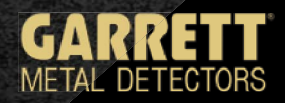

# *Содержание*

APEX

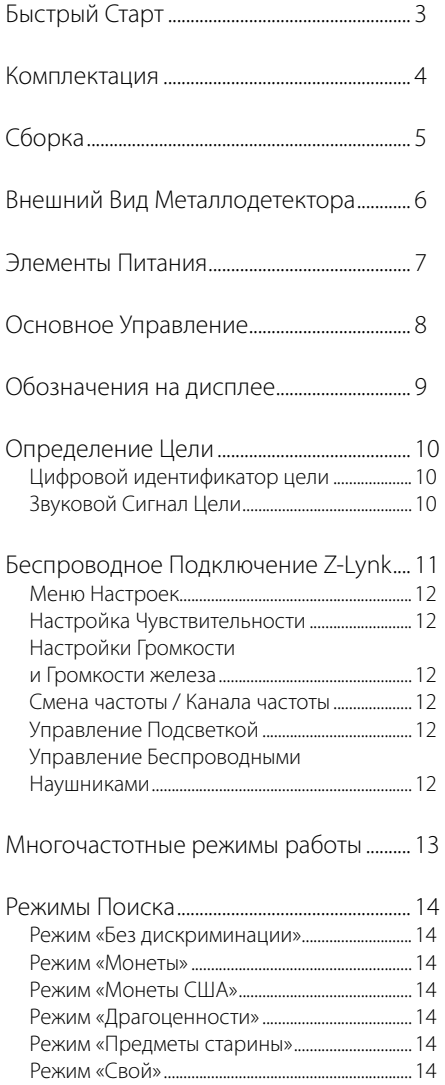

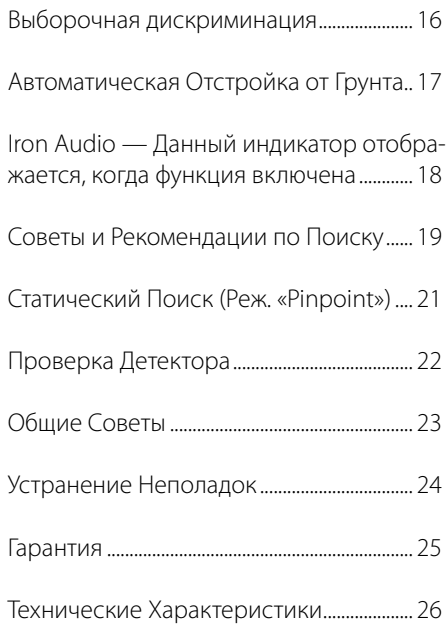

# *Быстрый Старт*

#### **1. Включите прибор.**

Нажмите и отпустите кнопку ВКЛ. / ВЫКЛ. *Apex* включается в последнем использованном режиме поиска и готов к работе. Детектор работает от встроенных литий-ионных (Li-ion) аккумуляторных батарей.

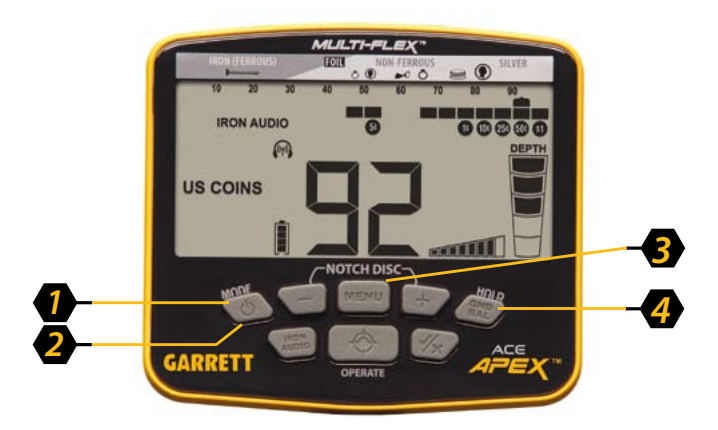

#### **2. Выберите режим поиска.**

Используйте кнопку «Mode» для выбора необходимого поискового режима.

#### **3. Откалибруйте настройки.**

 Нажимайте кнопку «Menu» для изменения настроек Чувствительности, Громкости, Громкости железа, Частоты, Канала Частоты, Подсветки и функции Z-Lynk.

#### **4. Произведите Отстройку от грунта** *(при необходимости)***.**

Нажмите и удерживайте кнопку GND BAL, двигая катушку вверх-вниз над землей.

#### **5. Можно приступать к поиску.**

Опустите катушку прибора на высоту около 2,5 см (1 дюйма) над землей и водите ей из стороны в сторону со скоростью около 1 метра в секунду (3ft/s). Для обнаружения целей катушка должна находиться в движении (за исключением поиска в режиме Pinpoint).

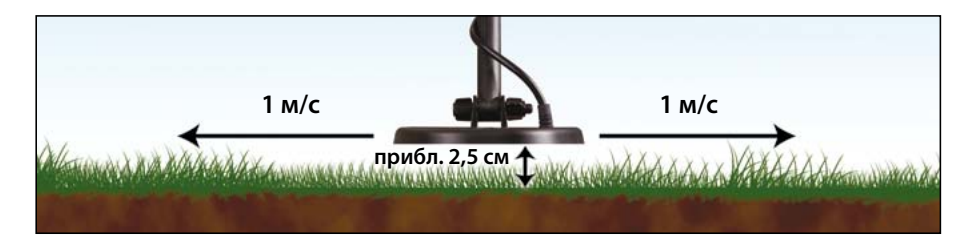

 $\mathbb{Z}$ 

# *Комплектация Прибора*

*ACE Apex* поставляется в частично собранном виде в указанной ниже комплектации. Если какой-либо части нет в коробке, пожалуйста, свяжитесь с Клиентской Поддержкой Garrett.

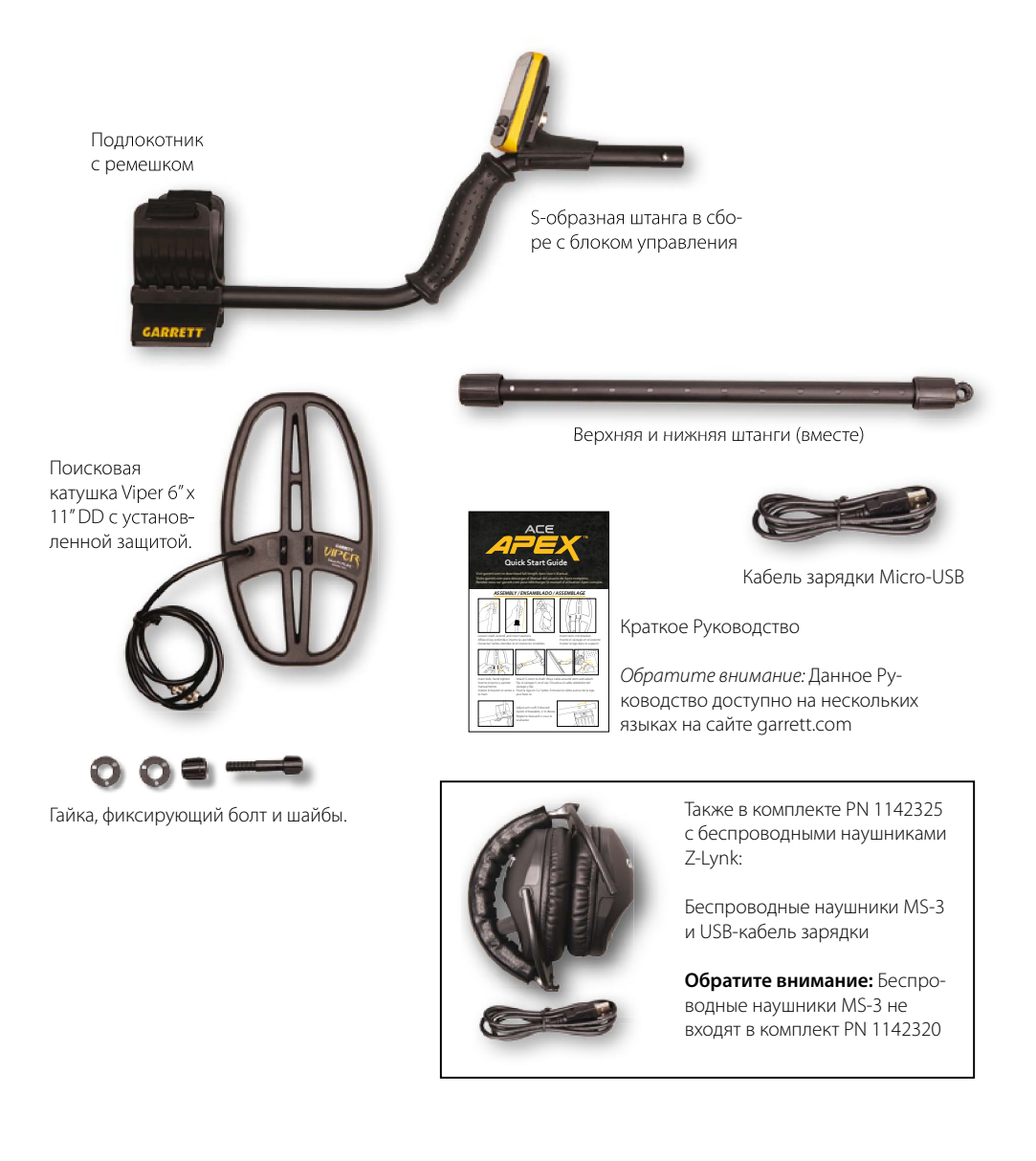

www.rusgeocom.ru

AF

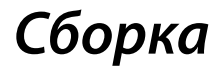

#### **Вытяните штангу и вставьте шайбы**

- 1. Ослабьте верхний фиксатор, повернув его вправо (по часовой стрелке), держа перед собой соединенные верхнюю и нижнюю штанги.
- 2. Вытяните нижнюю штангу.
- 3. Вставьте установочные шайбы на место.

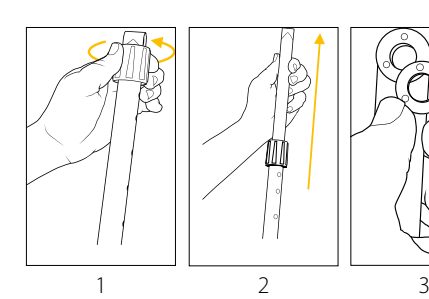

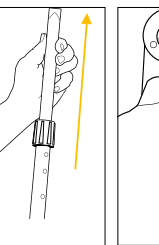

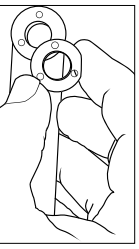

#### **Подсоедините катушку**

- 1. Вставьте конец нижней штанги в скобу на катушке.
- 2. Вставьте фиксирующий болт и вручную затяните гайку.

#### **Соедините S-образную штангу с нижней штангой.**

- 1. Ослабьте верхний фиксатор и подсоедините S-образную штангу с блоком управления.
- 2. Отрегулируйте нижнюю штангу по удобству и вручную затяните фиксаторы.
- 3. Плотно намотайте кабель вокруг штанги так, чтобы первый виток кабеля был над штангой.
- 4. Подсоедините коннектор катушки в разъем на блоке управления, убедившись, что 5 контактов кабеля расположены верно.

#### **Регулировка подлокотника (При необходимости)**

- 1. Открутите винт снизу.
- 2. Сдвиньте детали подлокотника в другое положение.
- 3. Верните и закрутите винт обратно.

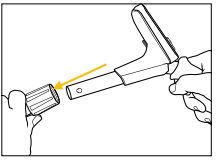

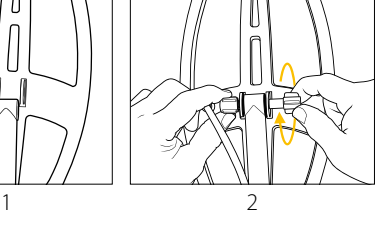

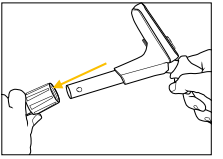

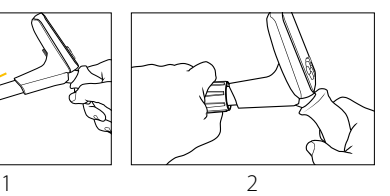

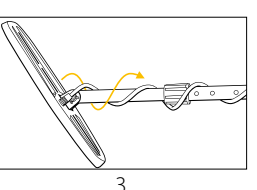

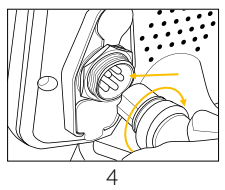

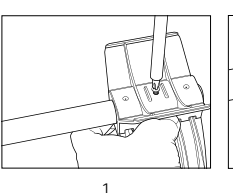

 $\mathcal{F}$ 

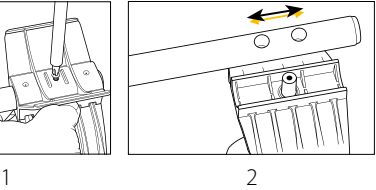

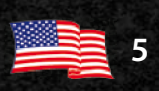

# *Детектор в Сборке*

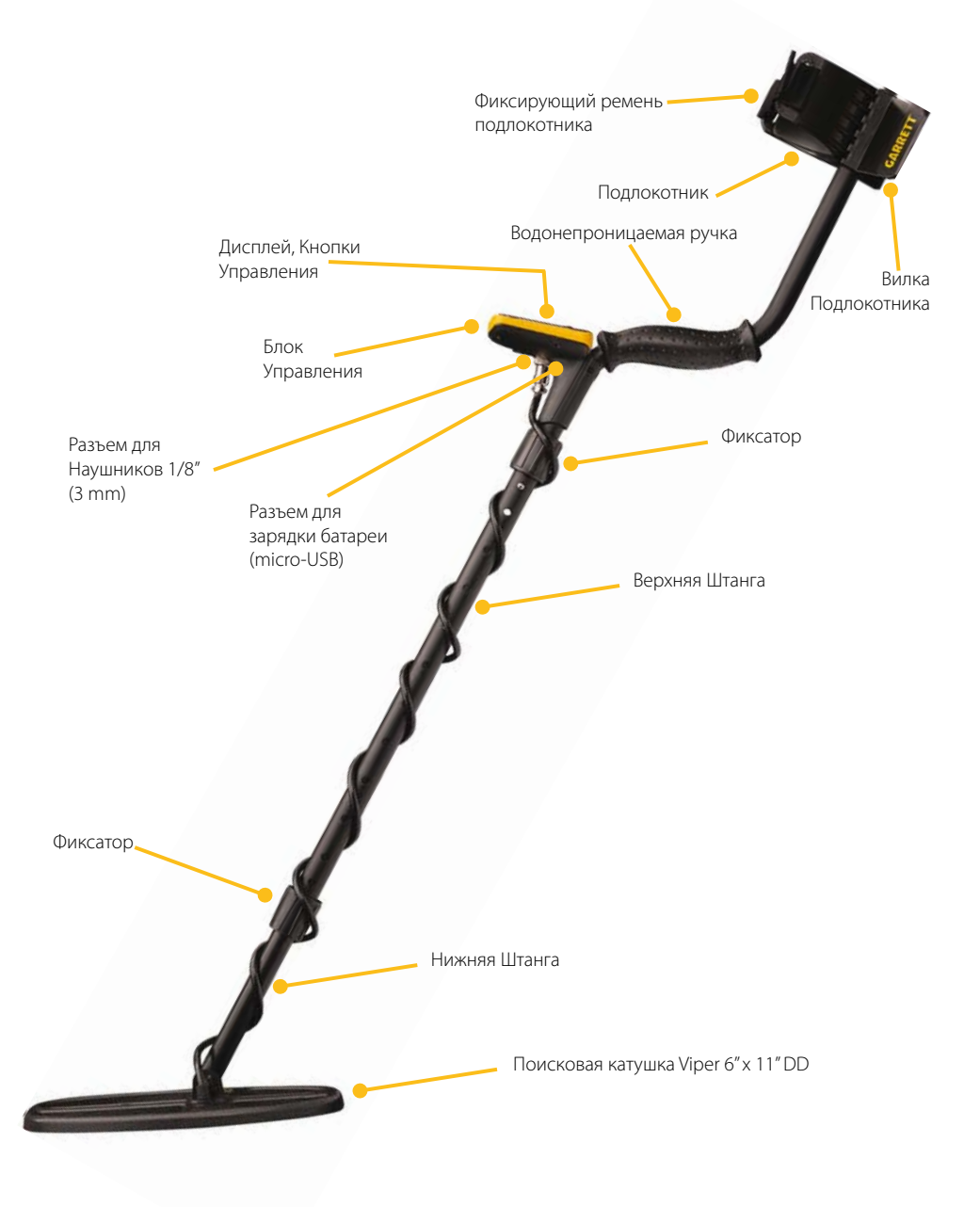

APEX

### *Элементы Питания*

#### **Основная Информация**

- Тип Батареи: Встроенная Li-ion аккумуляторная
- Время Работы от Батареи: ~15 часов, зависит от настроек

Шкала Индикации: Одно деление - 25%, нижнее деление мигает при заряде 5% и менее

- Время Зарядки: 4 часа от любого разъема USB (При выкл. приборе. Заряжается дольше при включенном).
- Индикатор Заряда: Мигает при зарядке, горит равномерно, когда зарядка завершена
- Срок Годности Батареи сохраняют работо-Батареи: способность на протяжении многих лет.
- Важно: Заряжайте батареи хотя бы раз в год. Для более быстрой зарядки выключайте прибор перед зарядкой.

#### **Подключение внешнего аккумулятора**

При разряде встроенного аккумулятора Вы можете подключить к *Apex* любой внешний USB-аккумулятор на 5 В с помощью кабеля зарядки. Внешний аккумулятор рекомендуется крепить к подлокотнику.

#### **Срок службы аккумулятора**

Чтобы продлить срок службы встроенного аккумулятора, рекомендуется полностью заряжать прибор перед длительным хранением и заряжать прибор не реже раза в год. Перед зарядкой аккумулятора Apex не требуется полностью разряжать прибор.

Владение прибором с аккумуляторной батареей дешевле, чем использование сменных батарей, а также несет меньшую нагрузку на окружающую среду. В случае выявленных неисправностей аккумуляторной батареи обратитесь в любой сертифицированный сервисный центр Garrett для замены.

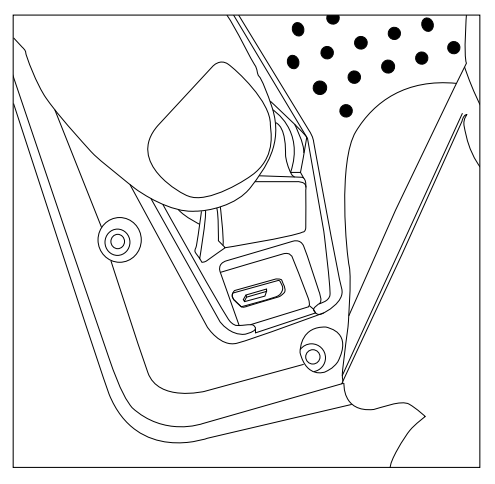

Разъем зарядки Micro-USB расположен под резиновым защитным клапаном в задней части блока управления *Apex*.

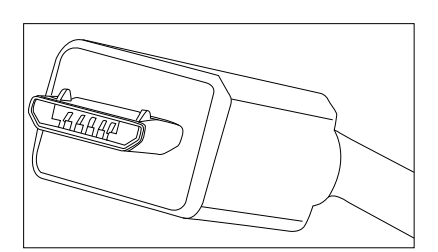

Обратите внимание на положение штекера micro-USB перед подключением к блоку управления *Apex*.

### *Основное Управление*

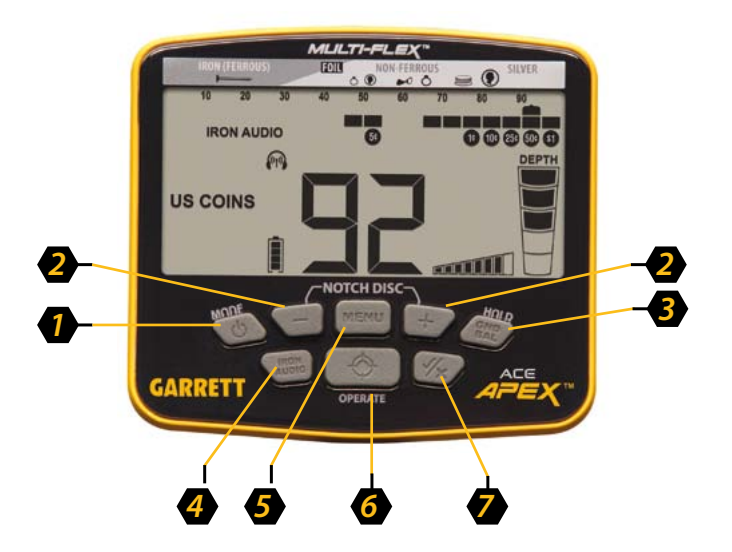

www.rusgeocom.ru

**Zet=** 

- **1. ВКЛ / ВЫКЛ, Режим**  Удерживайте кнопку нажатой в течение 1 секунды для включения или выключения прибора. Когда прибор включен, однократно нажимайте кнопку «Mode» для выбора необходимого поискового режима. Нажмите и удерживайте кнопку в течение 5 секунд для восстановления заводских настроек детектора.
- **2. Кнопки + /**  упр/ функциями Дискриминации и NOTCH. Используйте кнопки + / - для изменения настроек после нажатия на кнопку Menu и для перемещения курсора по шкале дисриминации.
- **3. Отстройка от грунта / HOLD**  Нажмите и удерживайте эту кнопку для выполнения отстройки от грунта.
- **4. Iron Audio**  Позволяет пользователю распознавать железо благодаря чему проще избегать сложные и нежелательные цели, такие как плоские шайбы или крышки от бутылок.
- **5. Кнопка Menu**  Повторные нажатия переключают между различными настройками меню. Кнопка Menu позволяет настроить Чувствительность, Громкость, Громкость железа, Частоту, Канал Частоты, Подсветку или функцию Z-Lynk.
- **6. Pinpoint/OPERATE**  Удерживайте для поиска в статическом режиме (режим pinpoint) для быстрого обнаружения цели на небольшой площади. Нажмите и отпустите эту кнопку для выхода из меню настроек.
- **7. Принимать / Отклонять** Включает и отключает отдельные сегменты фильтра Дискриминации, что отключает или включает индикацию определенных целей. Перемещайте курсор между сегментами фильтра дискриминации с помощью кнопок + / - *(см. пункт 2)*.

### *Обозначения на дисплее*

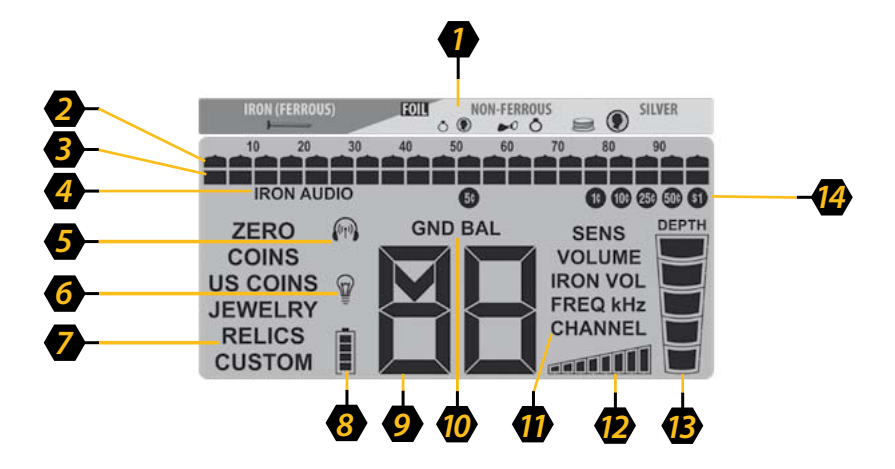

- **1. Маркировка ID целей** Отображает различные виды металлов (от черных металлов до целей из цветных металлов).
- **2. Курсор Определения Цели**  Отображает ID-номер обнаруженной цели. Звуковым сигналом сопровождаются только цели, включенные в фильтр дискриминации.
- **3. Настройки Дискриминации**  Заполненные сегменты входят в диапазон поиска, а пустые сегменты исключаются фильтром.
- **4. Iron Audio**  Данный индикатор отображается, когда функция включена.
- **5. Беспроводные наушники** Индикатор мигает при попытке подключения и отображается непрерывно при установленном подключении.
- **6. Подсветка**  Данный индикатор отображается при включенной подсветке дисплея.
- **7. Режим Поиска**  Отображает используемый Режим Поиска (т.е. «Монеты США», «Драгоценности», «Предм. Старины», и т.д.). Выбранный режим отображается на дисплее.
- **8. Заряд Батареи**  Отображает уровень заряда батареи в реальном времени. Зарядите прибор, когда на индикаторе останет-

 $\frac{1}{2}$  and  $\frac{1}{2}$ 

ся 1 сегмент.

- **9. Цифровой Индикатор Цели**  Отображает ID-номер от 0 до 99 для более точного определения цели. Также отображает параметры и режимы при изменении настроек.
- **10. Отстройка от грунта**  Данный индикатор отображается, когда прибор находится в режиме балансировки на грунт.
- **11. Меню Настроек**  Нажимайте кнопку «Menu» для перехода к нужным настройкам: Чувствительность, Громкость, громкость железа, Частота, Канал Частоты, Подсветка или функция Z-Lynk.
- **12. Шкала Чувствительности**  Отображает текущий уровень чувствительности прибора.
- **13. Глубина**  Отображает глубину залегания монеты или другой небольшой цели. *Обратите внимание:* глубина залегания целей большего размера может отображаться ближе к поверхности, чем на самом деле, в то время как меньшие цели отображаются с большей глубиной.
- **14. Монеты США**  Отображает возможные номиналы целей-монет. Эти индикаторы отображаются только при поиске в режиме «Монеты США».

## *Определение Цели*

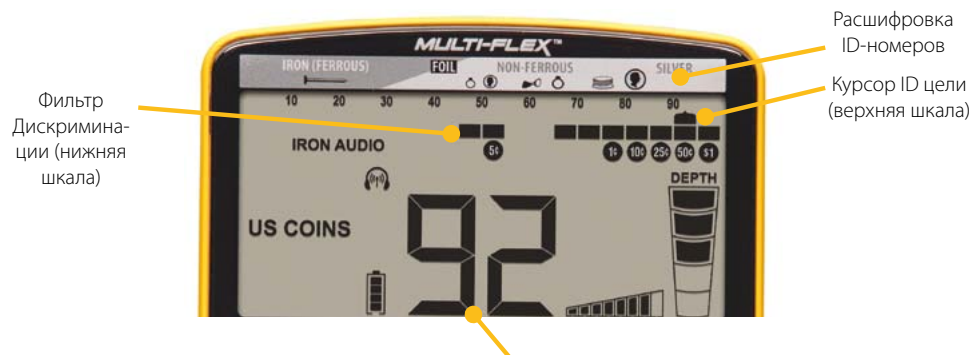

Цифровой ID-номер Цели

#### **Цифровой ID-номер Цели**

Большой цифровой индикатор в нижней части дисплея показывает значения от 0 до 99 для точного определения целей. Курсор цели в верхней части дисплея указывает на предполагаемый вид цели из расшифровки над дисплеем. Цели из черных металлов (железо) расположены в левой части шкалы, тонкие цели из цветных металлов и цели с низкой проводимостью - в середине, а крупные цели и цели с высокой проводимостью (напр. плотные серебряные цели) — справа.

ID-номер цели сильно изменяется в зависимости от размера и толщины цели, поскольку небольшие и тонкие металлические предметы проводят электрический ток хуже, чем толстые и плотные цели. Неверное отображение ID-номеров также может быть вызвано высокой минерализацией почвы (особенно для мелких целей).

*Совет:* ID цели определяется более точно, когда цель находится ровно под катушкой, а проходы катушки при этом параллельны земле и совершаются на одной высоте.

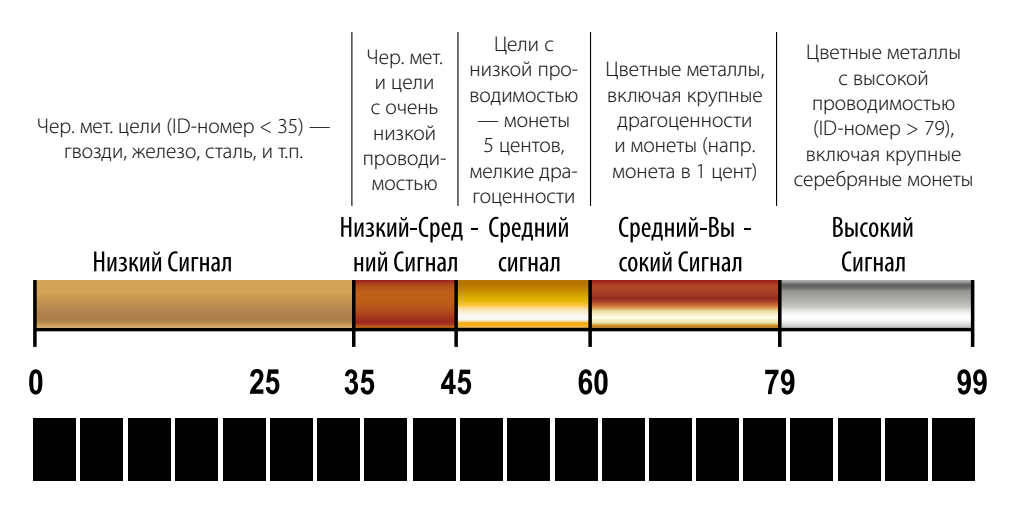

www.rusgeocom.ru

# *Беспроводное Подключение Z-Lynk*

 $\mathbb{Z}$ 

Благодаря встроенному передатчику Z-Lynk, *Apex* совместим с беспроводными наушниками Garrett MS-3 и с любыми другими устройствами технологии Z-Lynk (например, наушниками, подключенными к приемнику Z-Lynk).

Индикатор Беспроводных Наушников Z-Lynk *(см. рисунок)* на дисплее отображает состояние подключения к устройству. При установленном подключении к приемнику Z-Lynk в зоне доступа данный индикатор горит непрерывно. Мигающий индикатор означает, что идет поиск приемника Z-Lynk. Когда индикатор не отображается на дисплее, передатчик Z-Lynk отключен.

**Подключение:** Для соединения с парой наушников / приемником Z-Lynk, включите наушники / приемник и держите его в зоне доступа передатчика *Apex* (0,6 м). Затем включите *Apex* и нажимайте кнопку Menu, пока не будет выбран индикатор беспроводного подключения (как показано на рисунке). Нажмите кнопку (+) для подключения наушников.

Если наушники будут выключены или окажутся вне зоны действия сигнала, передатчик *Apex* будет активен в течении 5 минут для поиска и повторного подключения (индикатор подключения при этом мигает). Если подключение не будет восстановлено, беспроводной передатчик *Apex* отключится самостоятельно через 5 минут. Для повторного подключения просто отключите и заново включите прибор.

Для разрыва подключения с ранее используемым устройством, выберите индикатор подключения с помощью кнопки Menu и нажмите (-).

**Использование дополнительных прово-**

**дных наушников:** Apex также может использоваться с любыми проводными наушниками, которые имеют штекер 1/8 « . Для наушников с разъемом 1/4 дюйма, опционально поставляется адаптер от Garrett.

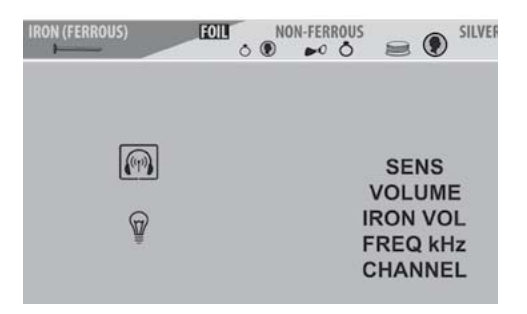

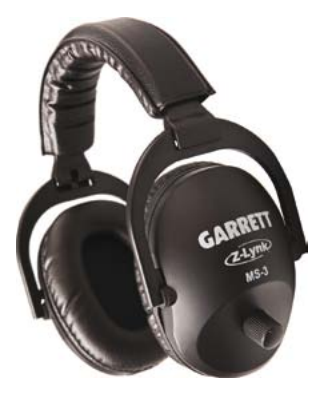

**Обратите внимание:** Приборы в комплектации с наушниками MS-3 также включают в себя полное руководство пользования беспроводными наушниками.

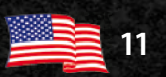

## *Меню Настроек*

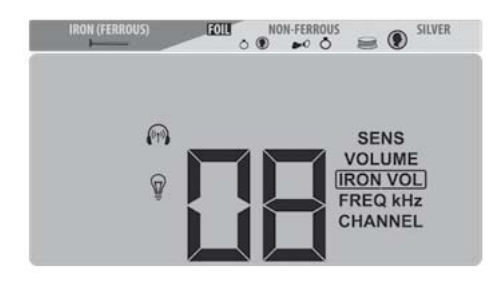

#### **Изменение Настроек**

Нажмите кнопку Menu для перехода к настройкам и переключайтесь между настройками повторными нажатиями кнопки. В данном меню настраиваются Чувствительность, Громкость, Громкость железа, Частота, Канал Частоты, Подсветка и функция Z-Lynk. Изменяйте параметры настроек с помощью кнопок (+) и (-).

#### **Чувствительность**

Восемь (8) уровней. Чувствительность прибора можно повысить для поиска небольших или глубоко залегающих целей. При частых ложных срабатываниях сигнала (из-за металлического мусора, минерализованной почвы, электрических помех или помех от других детекторов), когда помехи не устраняются с помощью отстройки от грунта, дискриминации или смены рабочей частоты прибора, рекомендуется снижать чувствительность.

#### **Громкость**

Восемь (8) уровней. Данный параметр управляет общей громкостью звуковых сигналов динамика и наушников.

#### **Настройки Частоты**

Шесть (6) настроек рабочей частоты *Apex*: 5 кГц, 10 кГц, 15 кГц, 20 кГц, Многочастотный Режим (MF), Многочастотный Режим для Соленой Почвы (MS). Подробнее о многочастотной технологии *Multi-Flex* и настройках рабочей частоты *см. страницу 13 данного Руководства*.

#### **Канал**

Восемь (8) каналов (независимых сдвигов частоты) для каждой частоты и многочастотных режимов. Благодаря 48 различным возможным комбинациям настроек частоты, *Apex* позволяет вести эффективный поиск даже рядом с другими детекторами во время крупных соревнований или при других электрических помехах.

### **Подсветка**

www.rusgeocom.ru

Включите или отключите подсветку с помощью кнопок (+) и (-). Подсветка облегчает поиск в ночное время или при низком освещении.

### **Беспроводные Наушники**

Включите или отключите беспроводной передатчик Z-Lynk кнопками (+) и (-). Нажмите (+) для подключения беспроводных наушников Z-Lynk и (-) для того чтобы отсоединить подключенные наушники. Обратите внимание: Для подключения наушников необходимо сначала включить беспроводные наушники Z-Lynk, а затем нажать (+) в настройках беспроводного подключения прибора.

### *Настройки Рабочей Частоты Multi-Flex*

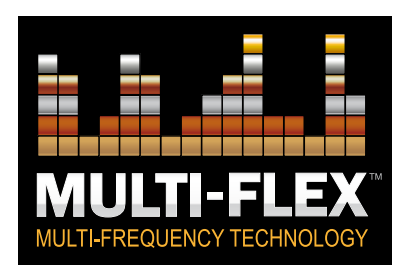

*Multi-Flex* — передовая технология от *Garrett*, использующая новейшую цифровую платформу широкого диапазона, что делает *Apex* универсальным детектором для поиска.

Каждая из 6 настроек частоты доступна в любом Режиме Поиска *Apex* («Драгоценности», «Предм. Старины», «Монеты», и т.д.). Мощные режимы с одной рабочей частотой направлены на улучшенное обнаружение определенных видов целей. Многочастотные режимы обеспечивают прекрасное обнаружение всех типов целей на всех видах почвы.

### **5** kHz **10** kHz **15** kHz **20** kHz

#### **Одночастотные режимы работы**

В *Apex* предусмотрено 4 одиночные рабочие частоты: 5 кГц, 10 кГц, 15 кГц и 20 кГц. В некоторых случаях использование одной рабочей частоты может иметь небольшое преимущество по сравнению с многочастотными режимами *Apex*.

Например, рабочая частота 20 кГц дает преимущество при поиске небольших золотых самородков или чеканных серебряных монет. Рабочая частота 5 кГц может дать преимущество при поиске крупных целей с высокой проводимостью — например, крупных серебряных монет.

В местности с высоким уровнем электромагнитных помех использование одной рабочей частоты может снизить уровень принимаемых прибором помех.

AFEX

### Multi-Frequency | Multi-Salt

#### **Многочастотные режимы работы**

Помимо мощных одночастотных режимов, в *Apex* предусмотрены 2 многочастотные рабочие схемы. Данные режимы сочетают несколько рабочих частот, передаваемых, принимаемых и обрабатываемых детектором одновременно. Данные режимы сочетают несколько рабочих частот, передаваемых, принимаемых и обрабатываемых детектором одновременно.

#### *Стандартный Многочастотный Режим*

(указан в меню как MF) сочетает несколько рабочих частот, обеспечивающих наилучшее обнаружение целей всех видов и размеров, а также сведение к минимуму помех от почвы.

Данный режим предназначен для полевого поиска. *Многочастотный Режим для Соленой Почвы* (указан в меню как MS) использует сочетание частот, предназначенное для легкого и удобного поиска на морских пляжах.

Когда вы переходите с сухого песка на мокрый песок или мелководье, тем самым повышая уровень солевых минералов, это может привести к нестабильности вашего детектора. Переключитесь на режим Multi-Frequency Salt для максимальной стабильности. При необходимости отбалансируйте детектор по грунту.

В морских районах с более высокоминерализованными песками, вы можете снизить чувствительность для максимальной стабильности.

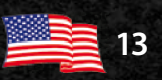

### *Режимы Поиска*

В *Garrett Apex* предусмотрено шесть режимов поиска, подходящих под разные виды целей (например, монеты или драгоценности). Вы можете выбрать наиболее подходящий Вашим условиям режим поиска, или задать необходимые параметры самостоятельно, выбрав режим «Свой».

В любом из режимов также можно выбрать одну из шести настроек рабочей частоты, что дает наиболее точную настройку прибора под Ваши требования. Для переключения между режимами нажимайте кнопку «Mode».

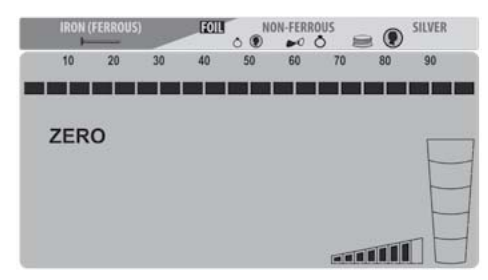

#### **Режим «Без Дискриминации» (ZERO)**

В данном режиме прибор обнаруживает все виды металлов. Подсвечиваются все 20 сегментов фильтра дискриминации; все виды целей входят в диапазон поиска. Используйте данный режим для поиска всех металлов или когда материал искомой цели неизвестен. Переключитесь на режим «Без Дискриминации», чтобы упростить нахождение цели с непостоянным сигналом. Такие сигналы могут означать, что нужная цель находится рядом с мусором.

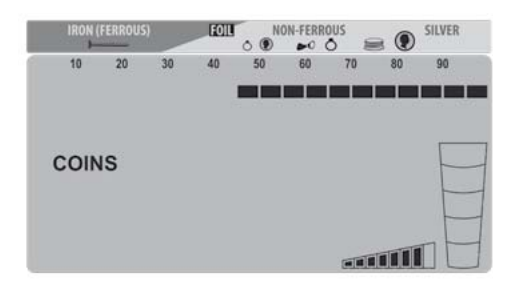

#### **Режим «Монеты»**

Предназначен для поиска монет любой страны — начиная от небольших бронзовых монет до больших серебряных жетонов. Сегменты железных целей и фольги не входят в фильтр данного режима.

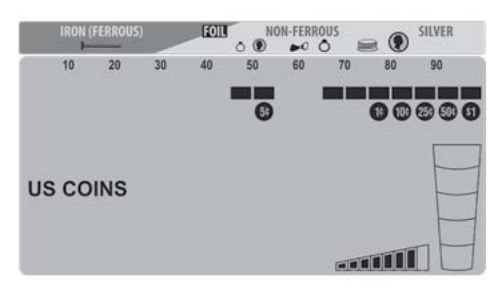

#### **Режим «Монеты США»**

Предназначен для обнаружения монет США и других монет. Данный режим исключает обнаружения мусора - железа, фольги и язычков от банок. Обратите внимание, что при данном режиме поиска прибор может не обнаруживать драгоценности среднего размера. Некоторый мусор (например, алюминиевые банки), обнаруживается прибором в данном режиме. Номиналы распространенных монет США отображаются на экране под шкалой фильтра дискриминации.

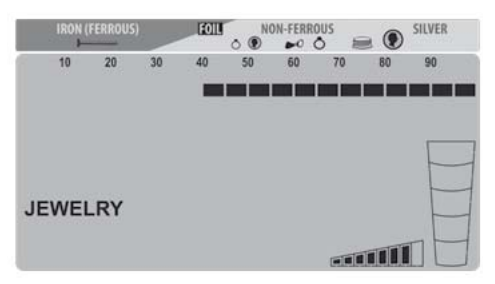

#### **Режим "Драгоценности"**

www.rusgeocom.ru

**Z212** 

Предназначен для поиска драгоценностей колец, браслетов, часов и украшений. Данный режим исключает большинство железных целей и мусора.

### *Режимы Поиска (продолжение)*

APEX

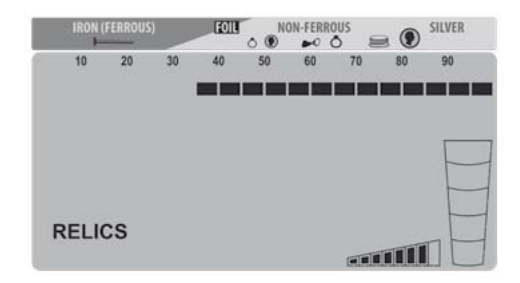

#### **Режим «Предметы Старины»**

Предназначен для устранения сигналов от мелких железных объектов и обнаружения хороших целей с относительно низкой проводимостью - свинец, латунь, бронза.

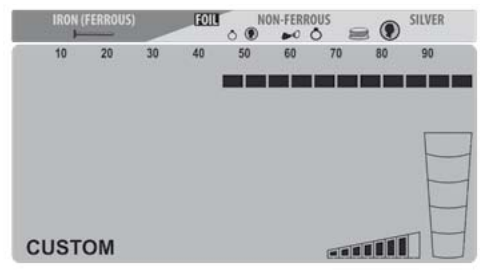

#### **Режим «Свой»**

Настройки этого режима калибруются вручную и сохраняются в памяти *Apex* даже после выключения прибора. Заводские настройки данного режима идентичны настройкам режима «Монеты». С помощью кнопок (+) и (-) перемещайте курсор и вносите изменения в заводские настройки фильтра дискриминации. Нажатие кнопки «Принимать / Отсеивать» включает и отключает выбранный сегмент на шкале режекторного фильтра.

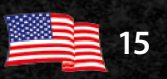

# *Выборочная дискриминация*

В *Apex* предусмотрено 20 сегментов фильтра дискриминации. Данные сегменты отображаются на нижней шкале. Сегменты фильтра можно включать и отключать в любом сочетании по вашему усмотрению. Есть два способа настроить шкалу режекторного фильтра для отсеивания конкретного вида мусора или нежелательных целей.

Первый способ: используйте кнопки (+) и (-) для перемещения курсора влево или вправо по сегментам фильтра. Затем нажмите кнопку (/x) для отключения или включения выбранного сегмента на нижней шкале. (См. рисунок на следующей странице.)

Для настройки фильтра дискриминации вторым способом требуется только нажатие на кнопку  $({\checkmark}/x)$ . Когда слышен сигнал нежелательной цели, нажмите на кнопку  $({\checkmark}/x)$  для создания метки режекторного фильтра под курсором ID-номера цели. В следующий раз данная цель не будет сопровождаться звуковым сигналом.

Совет: Фильтр дискриминации также можно использовать для обнаружения конкретных металлических предметов. Например, чтобы найти потерявшуюся серьгу, проверьте детектором сигнал от парной серьги в режиме «Без дискриминации» и запомните положение курсора ID-номера цели. Затем, с помощью кнопок  $(+)$ ,  $(-)$  и  $(\checkmark x)$  отключите все сегменты на шкале фильтра, кроме сегмента для серьги и по одному сегменту слева и справа от него (для поправки на небольшие отклонения в сигналах).

#### **Пример ручной настройки выборочной дискриминации**

www.rusgeocom.ru

AF.

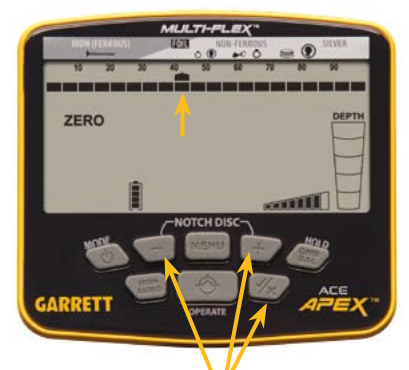

Используя кнопки (+) и (-), поместите курсор ID-номера цели над сегментом, который необходимо отключить. *(см. рисунок слева)*  Нажмите на кнопку (√/х) для отключения сегмента на нижней шкале *(см. ниже)*. Данная цель игнорируется фильтром.

*Используйте данные кнопки для настройки шкалы*

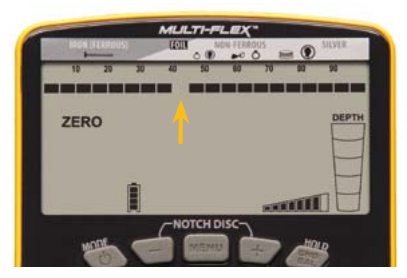

**Обратите внимание:** Изменения настройках фильтра дискриминации в режиме «Свой» сохраняются даже после отключения детектора. Изменения настроек фильтра во всех остальных режимах поиска сбрасываются на настройки по умолчанию при каждом отключении и включении прибора.

### *Автоматическая Отстройка от Грунта*

Минерализация почвы может отрицательно сказываться на эффективности детектора. Для устранения подобных помех и сохранения стабильного сигнала при поиске *Apex* может производить автоматическую настройку на грунт.

*Важно:* Перед отстройкой от грунта убедитесь, что выбранный участок почвы не содержит металлических объектов. *Apex*  выполняет отстройку от грунта в высоком разрешении по шкале из 175 пунктов, обозначающих виды почвы — от соленого пляжного грунта с высокой проводимостью до минерализованной почвы с содержанием железа. При выполнении отстройки от грунта на дисплее отображаются индикатор «GND BAL» и значение параметра отстройки.

#### **Выполнение отстройки от грунта**

Нажмите и удерживайте кнопку «GND BAL» и «толкайте» при этом катушку к земле и обратно на высоте от 2 до 20 см над землей, пока звуковой сигнал от почвы не будет сведен к минимуму. Отпустите кнопку — теперь можно приступать к поиску. Значение параметра отстройки от грунта отобразится на дисплее. Низкое значение соответствует почве с высокой проводимостью, например, почве морских пляжей. Высокое значение соответствует почвам с содержанием железа.

Во время отстройки от грунта значение настройки отображается вместо ID-номера цели на большом цифровом индикаторе. Значения параметра отстройки от 0 до 75 отображены целыми числами. Значения от 75 до 99 соответствуют металлизированной почве и определяются с помощью Отстройки от Грунта Высокого Разрешения.

Начиная от 75, значения параметра отстройки повышаются на 0,25 за каждый элемент. Точное значение отображается с помощью целого числа на числовом индикаторе и четвертных сегментов на верхней шкале. *(На рисунке показано значение 92,75)*

*Важно:* если параметр отстройки от грунта не изменяется при автоматической отстройке, возможно, вы столкнулись с одной из

V-F-1

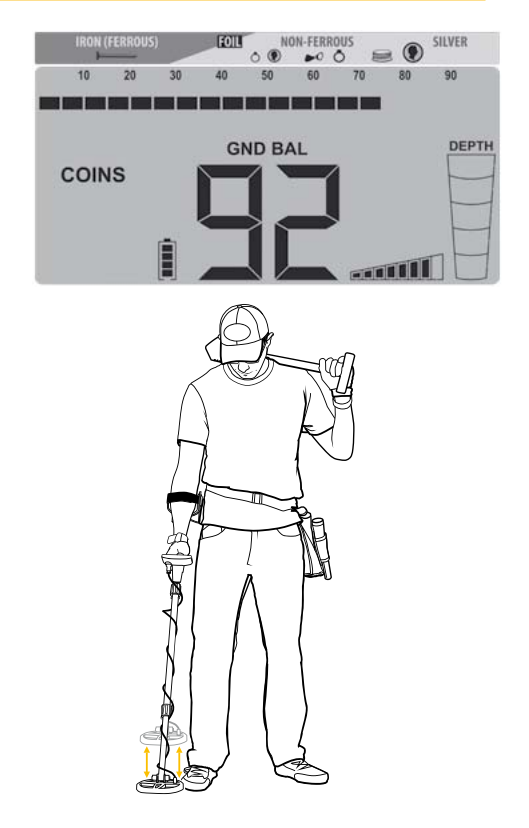

следующих ситуаций: 1) Прибор уже корректно настроен на почву; 2) Почва минерализована настолько нейтрально, что отстройка не производится; 3) Под катушкой прибора находится металлический предмет, мешающий отстройке.

#### **Типичные значения параметра отстройки:**

- 80–99: Железосодержащая почва (магнетиты, оксиды железа, минералы, черный песок, горячие камни, терракота)
- 60–80: Почва средней минерализации (красная или коричневая глина, железосодержащие глинистые породы, и т.п.)
- 20–60: Скорее всего, металлический объект
- 0–20: Почва с высокой проводимостью, неферромагнитные минералы, напр. морская соль

# *Iron Audio*

Нажмите и отпустите кнопку «IRON AUDIO» для включения или отключения функции.

Данная функция позволяет распознавать железные цели, которые дают цветной отклик. Эта функция также настраивает точку перехода между низкими и средними звуковыми сигналами *(см. рисунки)* для более точного определения желаемых целей. Когда функция «Iron audio» включена, сигналы железа слышны и становятся более различимы за счет нескольких разных тонов. Например, железные гвозди при обнаружении вызывают несколько быстрых низких звуков. Плоский железный предмет, например, стальная шайба или бутылочная крышка, вызывает узнаваемый сигнал из трех тонов — низкий, высокий, низкий.

*Обратите внимание:* Данный режим применяется только к отключенным сегментам фильтра дискриминации слева от самого первого включенного сегмента в пределах 8 сегментов, обозначающих сигналы железных целей. Таким образом, данный режим эффективен только когда отключен хотя бы самый первый сегмент на шкале фильтра.

*Совет:* В почве с высокой концентрацией железа или железных объектов данный режим производит большое количество звуковых сигналов. Рекомендуется снизить громкость сигналов железа до удобного уровня. Для некоторых пользователей предпочтительнее будет отключить режим «Iron audio» и использовать его только для проверки неоднозначных целей с непостоянными сигналами.

Средний-Вы -

сокий Сигнал

Высокий

Сигнал

99

79

Использование режима "Iron audio" подробнее описано на рисунках ниже:

25

Низкий Сигнал

 $\mathbf{0}$ 

Низкий-Сред - Средний

сигнал

60

ний Сигнал

35 45

#### **IRON AUDIO ВЫКЛ:**

**IRON AUDIO ВЫКЛ:**

Обычное распределение пяти звуковых тонов *Apex.*

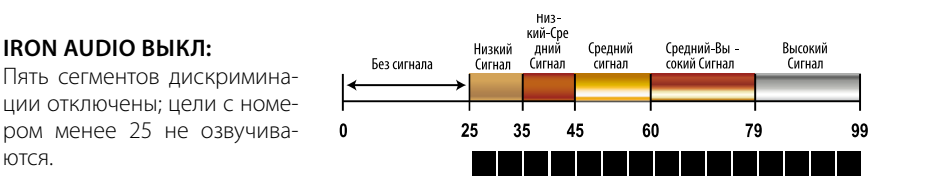

### **IRON AUDIO ВКЛ:**

ются.

Цели с номером ниже 25 озвучиваются низким сигналом, цели от 25 до 44 озвучиваются низким-средним сигналом *Apex*. Переходные точки тона для сигналов выше 44 не изменяются.

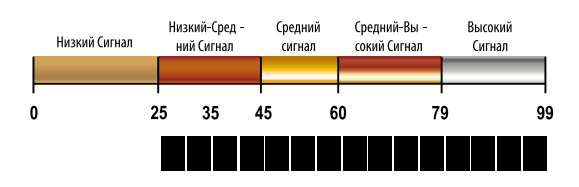

www.rusgeocom.ru

## *Советы и Рекомендации по Поиску*

Если вы только начинаете заниматься металлодетекторным поиском, мы рекомендуем начать с поисков на песчаной и мягкой почве, чтобы быстрее научиться использовать детектор, находить точное положение цели и добывать объект из почвы..

#### **Настройка длины штанги и угла катушки прибора**

Ослабьте фиксаторы на штанге прибора и настройте штангу по удобству. При правильной регулировке штанги катушка должна проходить над землей свободно, не заставляя вас наклоняться или приподнимать детектор.

Катушка прибора при поиске должна находиться параллельно к земле. Не затягивайте фиксирующую гайку катушки слишком сильно. При правильно закрученной гайке катушка должна сохранять параллельное земле положение будучи приподнятой над землей, при этом легко смещаться вручную для необходимой регулировки.

#### **Правильный Проход Катушки**

Держите катушку на высоте около 2,5 см и параллельно земле. Поиск в таком положении наиболее эффективен. Старайтесь не «подметать» катушкой землю.

Водите катушкой параллельно линиям пахоты или краю берега. Такая техника сводит к минимуму отрицательные воздействия

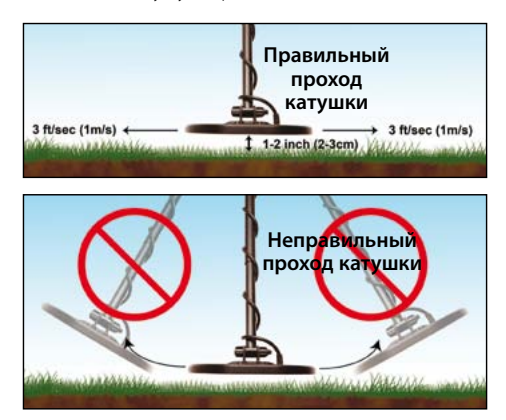

неровностей почвы при поиске на вспаханных полях и переменной влажности почвы, омываемой водой. Если водить катушкой перпендикулярно линиям пахоты / краю берега, неравномерная структура почвы может негативно сказаться на эффективности поиска.

При поиске перемещайтесь по прямой линии медленным шагом, ведите катушку из стороны в сторону со скоростью около 1 м/с. Начинайте каждый следующий проход катушки с продвижением вперед приблизительно на половину длины катушки.

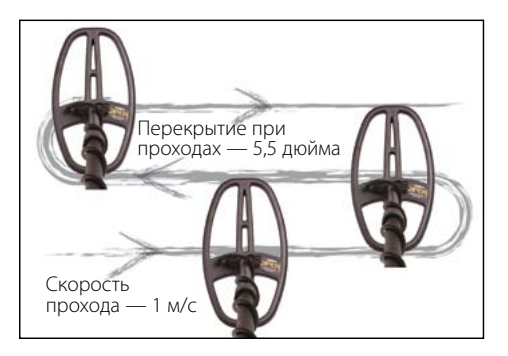

#### **Электрические Помехи и Помехи от Почвы**

Электромагнитные помехи могут отрицательно влиять на точность детектора и создавать ложные сигналы. Типичными источниками ЭМ помех являются заборы под напряжением, линии электропередач, вышки связи и работающие поблизости другие металлодетекторы.

Для уменьшения или полного пресечения помех, нажмите на кнопку «Menu» и выберите пункт «CHANNEL» (Канал). Используя кнопки (+) и (-), выберите канал или малый сдвиг частоты. Данная функция обеспечивает защиту от помех.

В местности с сильно минерализованной почвой (например, на золотых приисках) также возможны помехи, вызываемые грунтом. Для защиты от таких помех отстройте Ваш детектор от грунта. *(см. раздел Автоматическая Отстройка от Грунта)*.

#### **Маскировка Цели Чер. Мет. Сигналами**

Для того чтобы обнаруживать цели, залегающие под железным мусором, избегая перекрытия («маскировки») сигнала цели, используйте небольшой уровень фильтра дискриминации, подходящий для небольших железных объектов *(например, небольшой гвоздь, как показано на рис. 1)*. Таким образом детектор обнаружит и гвоздь, и монету *(см. рис. 2)* и вам удастся избежать маскировки цели.

#### Рисунок 1

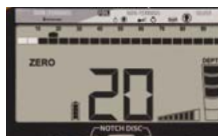

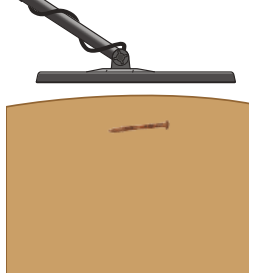

На данном рисунке *Apex* работает в режиме «Без дискриминации» (ZERO), при этом два сегмента железных целей отключены

режекторным фильтром. Этот гвоздь определяется шкалой с ID-номером от 18 до 24. Отключите еще три сегмента железных целей для отсечения этого гвоздя.

#### **Определение Близко Расположенных Целей**

Благодаря узкому конусу сигнала катушки *Viper DD, Apex* лучше разделяет залегающие рядом цели на отдельные сигналы по сравнению с приборами, использующими концентрические катушки схожего диаметра. При поиске в замусоренной почве совершайте более короткие проходы катушки — это позволит изолировать хорошие цели среди мусора.

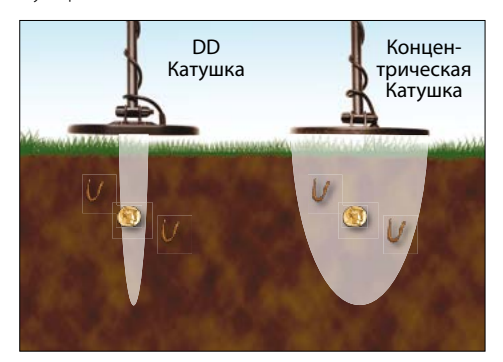

#### Рисунок 2

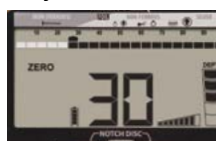

На этом рисунке тот же самый гвоздь находится над золотой монетой. Фильтр отсеивает пять сегментов железных целей, и гвоздь

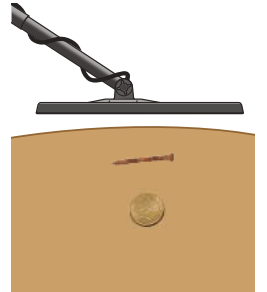

www.rusgeocom.ru

не обнаруживается прибором; однако, два близко залегающих объекта (гвоздь и монета) вместе имеют проводимость свыше 25 единиц.

Совместная проводимость двух предметов выше отдельной проводимости железного предмета (гвоздя), и монета обнаруживается детектором.

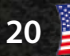

## *Статический Поиск (Реж. «Pinpoint»)*

Точный статический поиск позволяет обнаружить цель за наименьшее время и выкопать при этом как можно меньше почвы. Для использования режима Pinpoint:

- Расположите катушку в стороне от предполагаемого места залегания цели стабильно на одной высоте над землей.
- Нажмите и удерживайте кнопку «Pinpoint»; медленно ведите катушку над зоной поиска, сохраняя высоту катушки над землей (напр. 5 см).
- Ведите катушку из стороны в сторону и вперед-назад по крестообразной траектории. Определите пик сигнала по двум осям по громкому звуку и наибольшему числу сегментов на верхней шкале.
- При определении пика центр катушки будет расположен прямо над целью; глубина цели размером с монету будет показана на правой шкале. При поиске в статическом режиме на дисплее отображается индикатор «PP».

Рекомендуется попрактиковаться в статическом поиске на пробном участке почвы.

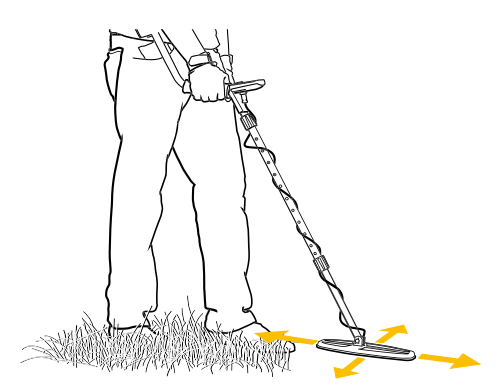

Для наилучшего результата держите катушку на одной высоте над землей (например, 5 см).

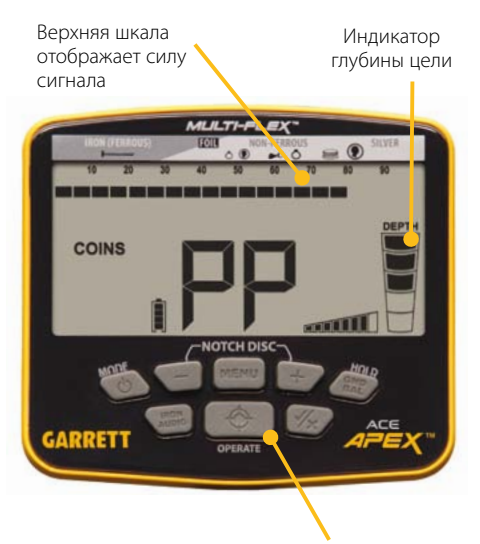

Кнопка «Pinpoint» (Нажмите и удерживайте для статического поиска)

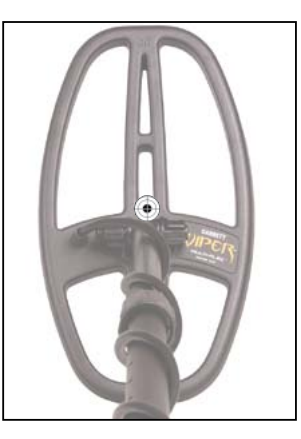

 $\mathcal{F}$ 

6 Обозначает центр катушки 6'' x 11'' DD Viper при статическом поиске.

*Обратите внимание:* В учебном видео *Apex* предлагаются альтернативные способы статического поиска с катушкой DD. Видео доступно на сайте garrett.com.

# *Проверка Детектора*

www.rusgeocom.ru

Для ознакомления с функциями детектора мы рекомендуем выполнять проверочные тесты. Для проведения проверки:

- 1. Расположите катушку на плоской неметаллической поверхности на удалении в несколько метров от других металлических предметов.
- 2. Выберите режим «Без Дискриминации».
- 3. Проводите различными металлическими предметами (монеты, крышки, гвозди, и т.д.) перед катушкой на расстоянии 7-10 см. Детектор обозначит цели звуковым сигналом и индикацией на дисплее.
- 4. Проверьте детектор аналогичным образом во всех режимах поиска. Наблюдайте за звуковыми сигналами и индикацией на дисплее в каждом режиме.
- 5. Запишите результаты проверочного теста и используйте их при поисках.

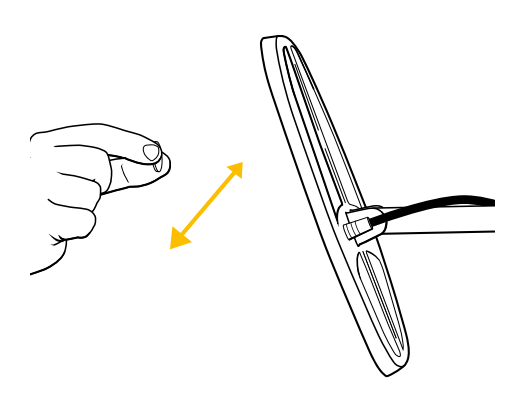

После проверочного теста также испытайте определение ID-номеров ваших образцов, расположив их в почве. Создайте «испытательный участок», закопав цели на определенной глубине. Наблюдайте за данными определяемых целей и сравнивайте сигналы целей, расположенных под углом и параллельно катушке. Ведите записи или обозначьте участки, зафиксируйте вид цели и глубину. Испытайте прибор еще раз через несколько месяцев после закапывания целей, а также после сильного дождя или в период сильной засухи. Обратите внимание на изменения в сигналах и индикации целей.

#### **Проверка режима «Iron audio»**

Плоские железные предметы (бутылочные крышки, шайбы) могут обнаруживаться детектором как цели с высокой проводимостью. Для лучшего понимания возможностей режима «Iron audio» проведите проверочный тест с помощью бутылочной крышки.

 Переведите *Apex* в режим «Без дискриминации» и включите все сегменты режекторного фильтра. Проведите бутылочной крышкой перед катушкой прибора на расстоянии 7-10 см. Обратите внимание - плоская поверхность крышки как правило определяется с высоким ID-номером цели и сигналом «хорошего» предмета.

Отключите первые семь сегментов в левой половине шкалы и включите функцию «Iron audio». Еще раз проведите крышкой перед катушкой прибора и обратите внимание на изменившийся сигнал. Чистый сигнал изменился на смешанный тон с тихими низкими обертонами в начале и конце, что указывает на возможную нежелательную цель. Проведите перед катушкой предмет с высокой проводимостью размером с монету и сравните чистый тон от этого предмета с тоном от крышки.

Запишите результаты проверочного теста и используйте их при поисках. Умение обращаться с режимом «Iron audio» поможет вам избегать мусорные цели при поисках.

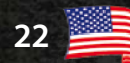

## *Общие Советы*

#### **Этический Кодекс Поисковика**

Данному регламенту следуют многие поисковики и клубы металлодетекторного поиска. Мы призываем вас также следовать ему:

- Я буду уважать частную и государственную собственность, все исторически и археологически значимые места, и не буду заниматься поиском на этих территориях без надлежащего разрешения.
- Я буду в курсе всех региональных и государственных законодательных норм касательно обнаруженных находок и кладов, и буду соблюдать эти нормы.
- Я буду помогать представителям правоохранительных органов при возможности.
- Я не причиню умышленного вреда собственности, включая заборы, знаки и строения.
- Я всегда буду закапывать откопанные мной ямы.
- Я не будут уничтожать собственность, строения или заброшенные здания.
- Я не буду оставлять за собой мусора или других предметов.
- Покидая территорию поиска, весь мусор и откопанные предметы я заберу с собой.
- Я буду соблюдать Золотое Правило соблюдать манеры поведения и вести себя подобающим и достойным образом, чтобы сохранить и улучшить общественное мнение о людях, увлекающихся металлодетекторным поиском.

#### **Предупреждения**

При ведении металлодетекторного поиска с прибором Garrett, соблюдайте меры предосторожности:

- Не вторгайтесь и не ведите поиск на частной собственности без разрешения.
- Государственные и национальные парки / монументы, а также военные зоны, и т.п. ни в коем случае не должны быть местом для ведения поисков.
- Избегайте участков, где могут залегать трубы или линии электропроводки. При нахождении открытых участков труб / проводки не прикасайтесь к ним и уведомите ответственных лиц.
- Проявите благоразумную осторожность при выкапывании цели, особенно, если вы сомневаетесь в ситуации.
- Если вы сомневаетесь касательно поисков в том или ином месте, всегда спрашивайте разрешения уполномоченных лиц.

#### **Уход за прибром Apex**

Ваш детектор предназначен для поиска даже в суровых условиях. Однако, как и с любым электронным оборудованием, правильный уход за детектором позволит сохранить его эффективность на долгие годы.

- По возможности избегайте воздействия чрезмерных температур — не храните прибор в багажнике машины в летнее время или на улице в отрицательные температуры.
- Держите детектор в чистоте. При необходимости отсоедините штангу и протрите ее, блок управления и катушку влажной тряпкой.
- Помните, что катушку прибора можно погружать в воду, в то время как коннекторы и блок управления — нельзя.
- Если вы не используете прибор регулярно, заряжайте аккумулятор хотя бы раз в год.

# *Устранение Неполадок*

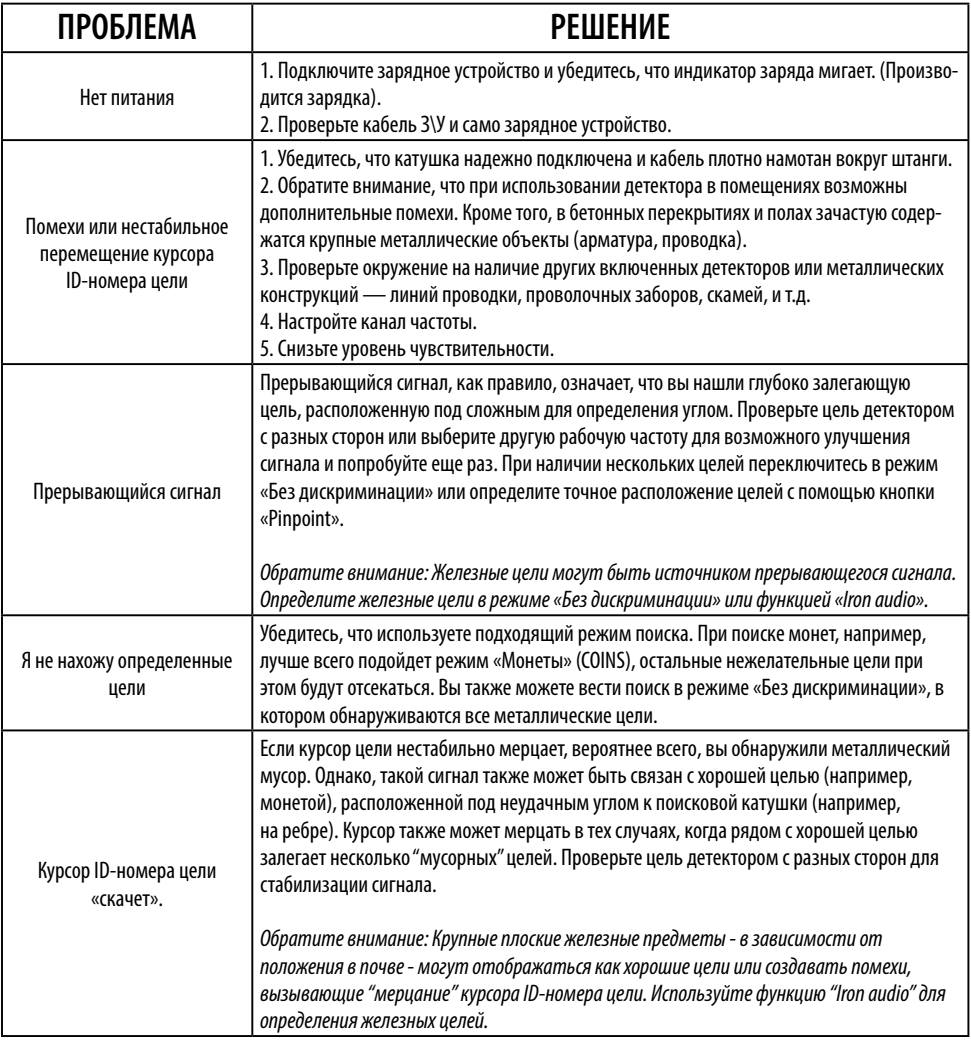

APEX

# *Информация о гарантии ACE Apex*

Гарантия на детектор *Apex* действует в течение 24 месяцев и покрывает определенные запчасти и ремонтные работы, однако, гарантия не распространяется на ущерб, понесенный в результате изменений, переделки прибора, а также игнорирования руководства по эксплуатации и несчастных случаев.

При возникновении каких-либо сложностей с *Apex*, пожалуйста, прочитайте данное руководство внимательно и проверьте, не связана ли неисправность с некорректными манипуляциями. Нажмите и удерживайте кнопку включения в течение 5 секунд для восстановления прибора до заводских настроек.

Также убедитесь, что вы:

 1. Проверили заряд батареи и соединения узлов.

Низкий заряд батареи — наиболее

частая причина «неисправности» прибора.

 2. Обратились за поддержкой к дистрибьютору (особенно, если вы незнакомы с функционалом *Apex*).

При возникновении необходимости в гарантийном ремонте или иных гарантийных услугах, пожалуйста, свяжитесь с дистрибьютором, у которого был приобретен прибор. Во избежание высоких затрат на доставку и ввоз, пожалуйста, не пытайтесь совершить возврат прибора на завод-производитель Garrett в США.

 Информация о международных гарантийных услугах доступна на сайте **www.garrett.com.** Перейдите в раздел «Спорт», а затем в меню «Гарантия/Поддержка» для дополнительной информации.

### *Нормативная Информация*

 $H = 2$ 

Данное устройство произведено в соответствии с ч. 15 регламента FCC. Использование устройства подпадает под два условия: (1) Устройство не должно служить источником неблагоприятных помех, и (2) устройство может принимать любые поступающие помехи, включая помехи, способные вызвать сбои в работе устройства.

Изменение или доработка устройства без выраженного согласия ответственных за соответствие Регламенту лиц может стать причиной лишения оснований на использование данного устройства.

Данное устройство произведено в соответствии с Канадскими лицензионными стандартами RSS.

 Использование устройства подпадает под два условия: (1) Устройство не должно служить источником помех, и (2) устройство может принимать любые поступающие помехи, способные вызвать сбои в работе устройства.

#### **Спецификация Беспроводного Передатчика**

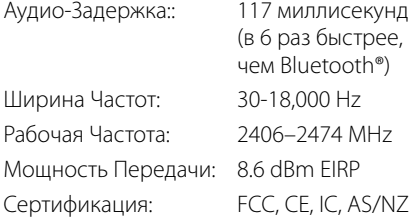

### *Технические Характеристики:*

### **СПЕЦИФИКАЦИЯ**

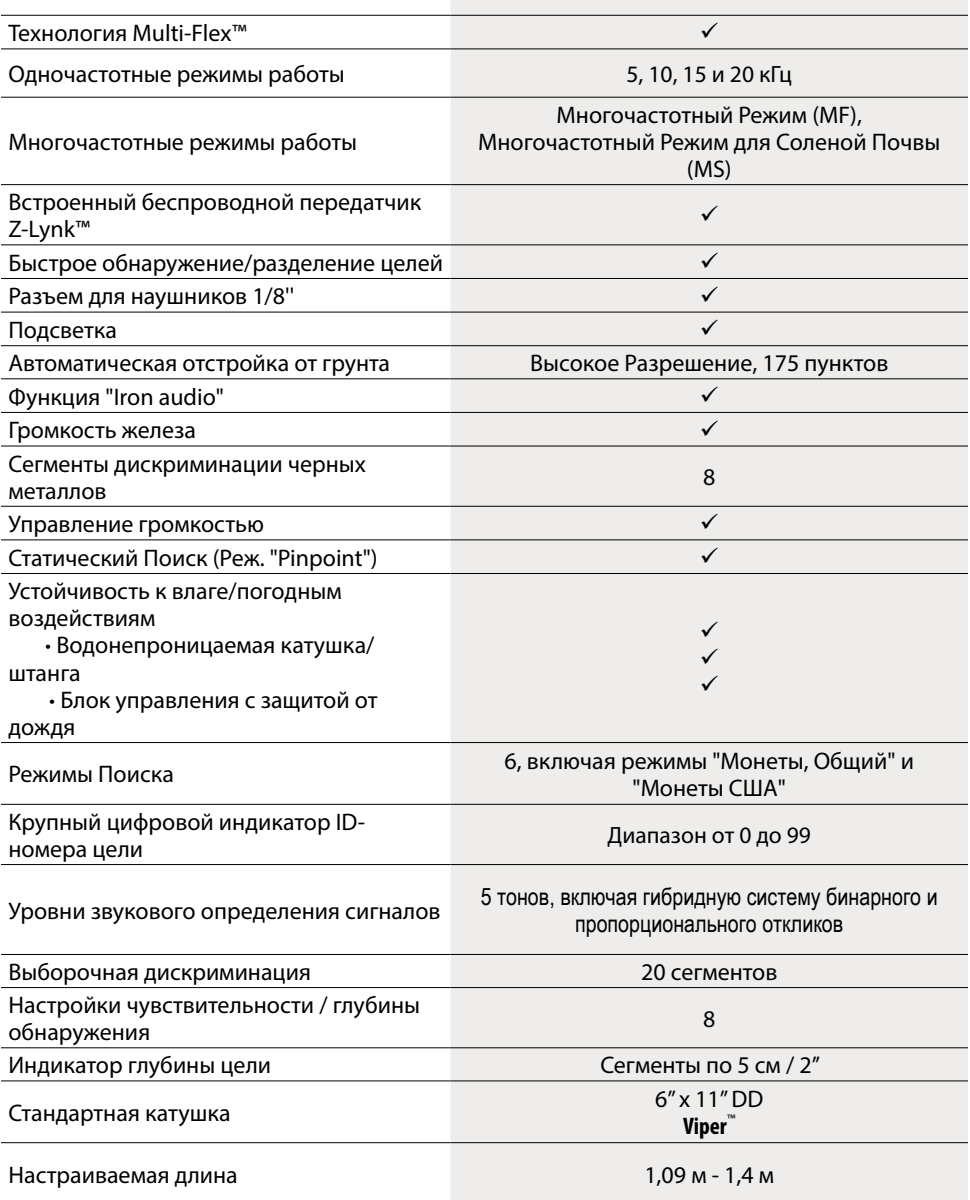

APEX

![](_page_25_Picture_3.jpeg)

### *Технические Характеристики: (продолжение)*

![](_page_26_Picture_44.jpeg)

© 2020 Garrett Electronics, Inc. PN 1535600.A.0620

**WARTEX** 

![](_page_26_Picture_3.jpeg)